Fiche d'installation de la caméra embarquée ThinkWare VHL3Z-19G490-C VHL3Z-19G490-J/K VNL3Z-19G490-D

### Outils nécessaires :

Tournevis à écrou de 8 mm ou une clé à cliquet Tournevis à écrou de 10 mm ou une clé à cliquet Outil de démontage du tableau de bord en plastique Perceuse avec mèche cruciforme Tampons imbibés d'alcool.

## Contenu du kit :

- 1. Faisceau d'alimentation Plug-n-Play HWK-TW01-HAR OBD
- 2. Caméra avant
- 3. Caméra arrière
- 4. Câble de connexion entre la caméra avant et la caméra arrière
- 5. Module d'allumage IGN-3F
- 6. Support de pare-brise pour caméra avant
- 7. Carte mémoire Micro SD avec adaptateur
- 8. 2 x colliers de serrage en fer 14"
- 9. 2 x vis autotaraudeuses à tête cylindrique #8

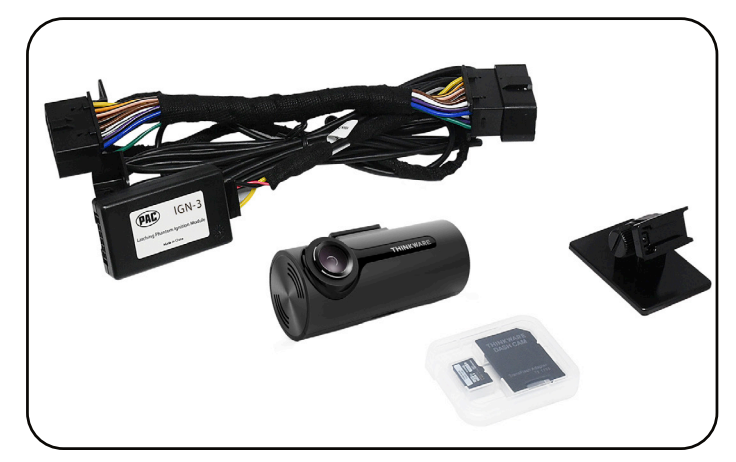

**VHL3Z-19G490-C**

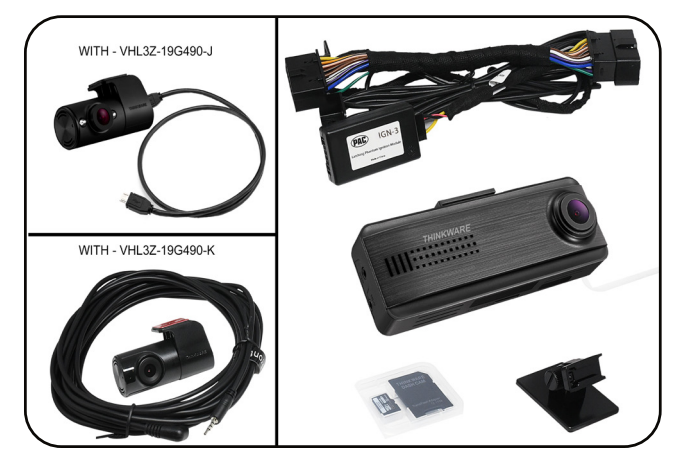

**VHL3Z-19G490-J/K**

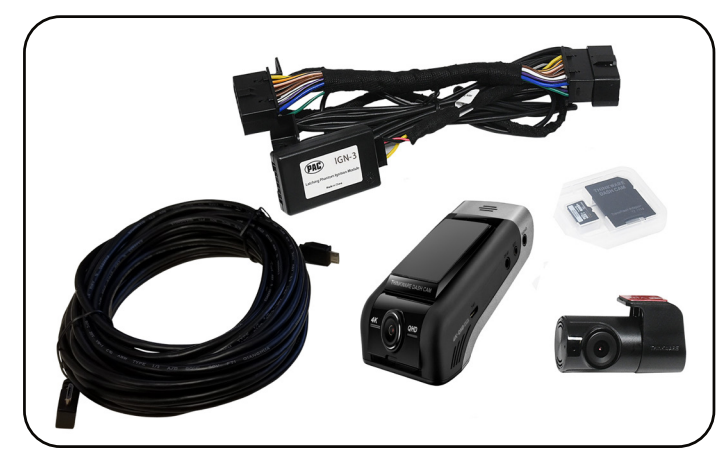

**VNL3Z-19G490-D**

### **Veuillez d'abord lire et assimiler ces instructions avant de procéder à l'installation de la caméra embarquée ThinkWare.**

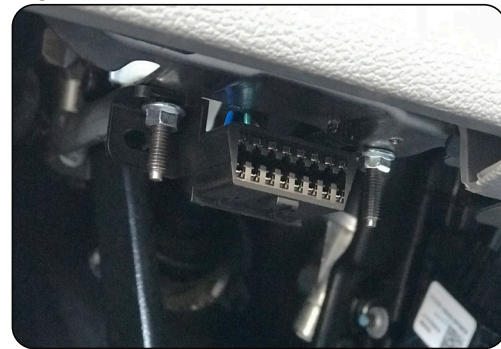

1.Localisez le connecteur OBD II dans le véhicule et dégagez-le de la surface de montage. Pour ce faire, il peut être nécessaire de retirer deux écrous de 8 mm des goujons de fixation sous le tableau de bord (Fig. A) ou d'appuyer sur les deux clips latéraux, à l'aide d'un outil en plastique destiné au tableau de bord, qui le fixent derrière le cache en plastique rabattable (Fig. B).

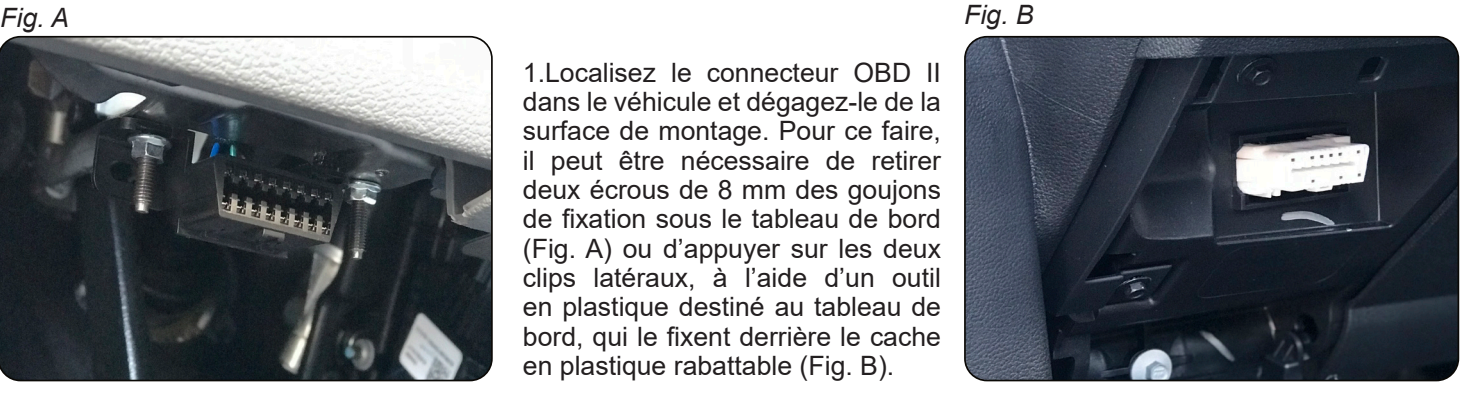

Pour toute assistance, veuillez contacter Echomaster à l'adresse fordsupport@echomaster.com ou appeler le (866) 766-2267.

2. Connectez l'extrémité mâle du connecteur Plug-n-Play HWK-TW01-HAR inclus dans le kit au connecteur ODB II d'origine du véhicule (Fig. A).

*Fig. A Fig. B*

3. Fixez le connecteur OBD II et le faisceau à l'aide de l'un des colliers de serrage fournis et coupez tout excédent de collier non nécessaire (Fig. B).

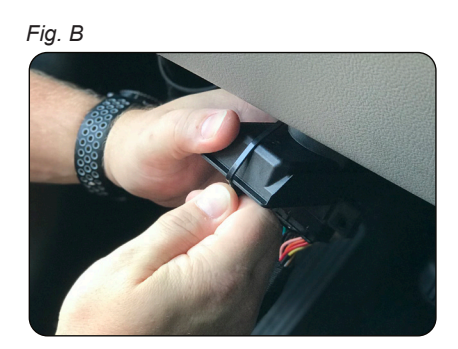

4. Pour le système de montage de type écrou et boulon : Placez la partie gauche du connecteur sur le goujon gauche, remettez en place et serrez l'écrou de 8 mm retiré lors de l'étape 1. Fixez la partie droite du connecteur sous le tableau de bord à l'aide de la vis autotaraudeuse fournie (Fig. C).

Pour le système de montage à clip : Introduisez le corps du faisceau dans l'ouverture du tableau de bord et fixez le connecteur au tableau de bord à l'aide des vis autotaraudeuses fournies (Fig. D).

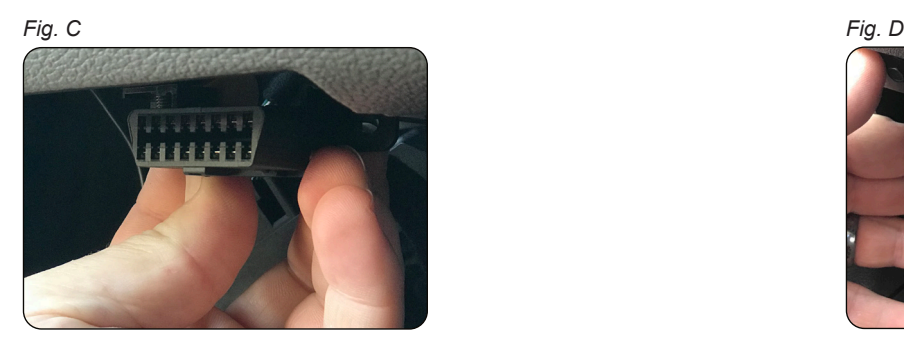

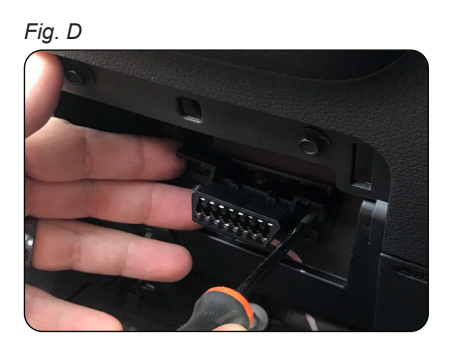

5. Retirez le panneau de garniture du montant A; cela peut nécessiter le démontage de 2 boulons de 10 mm. Acheminez le câble d'alimentation du Thinkware vers le côté conducteur du véhicule, le long du montant A (Fig. E) et à travers l'avant du pavillon (Fig. F & G) de manière à ce qu'il sorte du pavillon au niveau de l'encoche d'usine située au-dessus du rétroviseur. *REMARQUE : lorsque vous acheminez des câbles à proximité des airbags rideaux, veillez à les acheminer de manière à ce qu'ils ne gênent pas le déploiement des airbags en cas d'accident.*

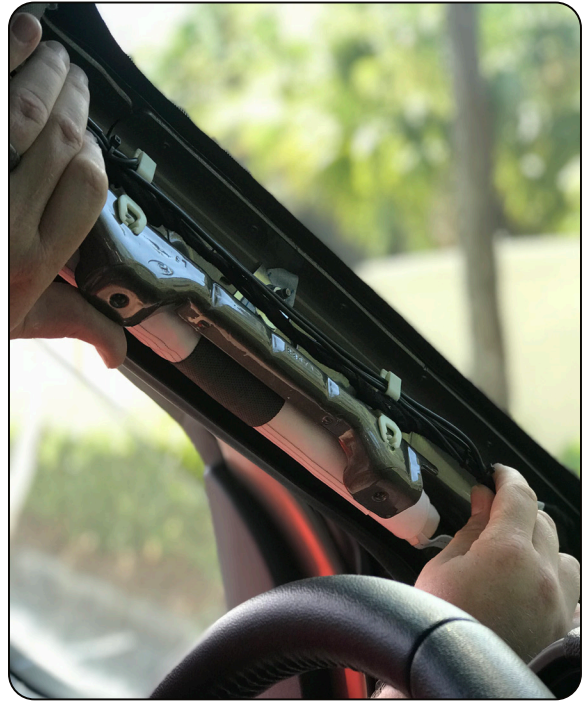

*Fig. E Fig. F*

*Fig. G*

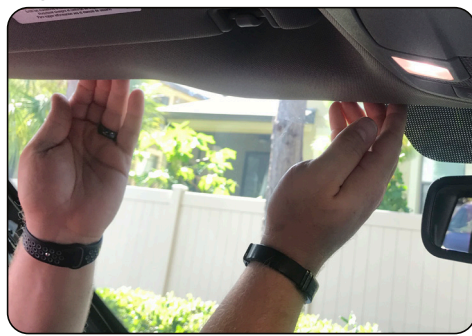

Pour toute assistance, veuillez contacter Echomaster à l'adresse fordsupport@echomaster.com ou appeler le (866) 766-2267.

6. Nettoyez et essuyez la zone de montage à l'aide d'un tampon imbibé d'alcool avant d'installer la caméra. Insérez la caméra dans le support et fixez-la au parebrise à l'aide de l'adhésif préinstallé sur le support (Fig. A). Veillez à installer la caméra de tableau de bord derrière le rétroviseur de manière à ne pas obstruer la vue du conducteur tout en positionnant l'objectif de la caméra le plus près possible du centre du véhicule et le plus à niveau possible. Une connexion à la caméra de tableau de bord à l'aide de l'application pour smartphone Thinkware peut s'avérer nécessaire pour ajuster avec précision le réglage vers le haut et vers le bas afin que l'image soit optimale.

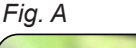

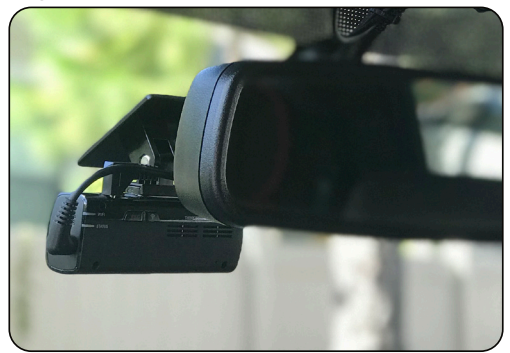

7. Regrouper et fixer tous les câbles restants (Fig. B).

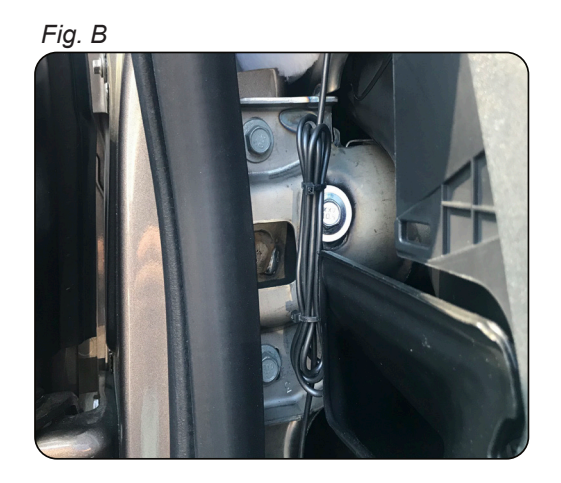

## **Pour les véhicules à moteur à combustion**

8a. Une fois le contact du véhicule coupé, connecter l'IGN-3F au connecteur Molex à 10 broches situé sur le HWK-TW01-HAR (Fig. C).

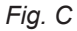

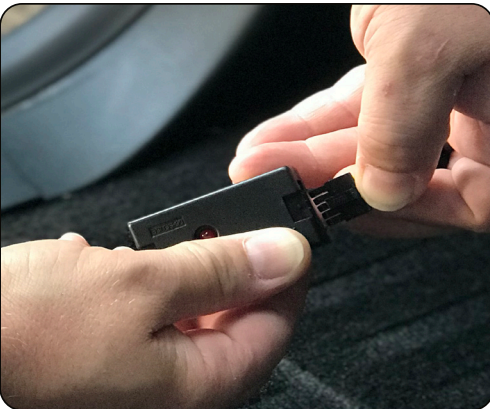

# **UNIQUEMENT Pour les véhicules à moteur électrique UNIQUEMENT.**

8 b. Localisez la prise d'alimentation des accessoires la plus proche (Cig Plug) et accédez au faisceau à l'arrière. Connectez le faisceau en «T» de la prise d'alimentation fournie en ligne avec le faisceau d'origine et la prise (Fig. D). Acheminez le connecteur Molex à 10 broches du faisceau en «T» vers la zone OBDII et connectez-le au connecteur Molex à 10 broches installé précédemment.

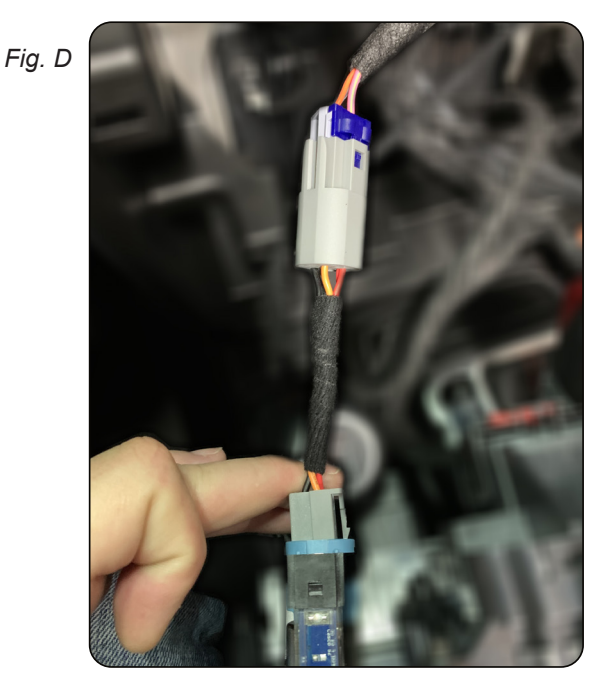

### Page 3 sur 4

## **Les étapes 9 et 10 concernent uniquement les véhicules à moteur à combustion.**

9. Lorsque le contact du véhicule est coupé et que l'IGN-3F est branché, la DEL doit émettre un clignotement lent et régulier. La DEL passera de l'état de clignotement à l'état de tension continue une fois que vous aurez démarré le véhicule. Lorsque la LED est allumée en permanence, un signal d'allumage fantôme est transmis à la caméra embarquée pour la mettre en marche et reste actif en cas de séquence de démarrage/arrêt. La LED et la caméra embarquée s'éteignent 2 minutes et 30 secondes après l'arrêt du véhicule.

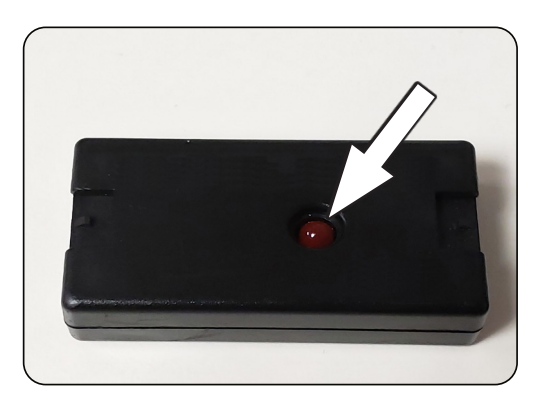

10. À l'aide du collier de serrage fourni, fixez le module et la boîte de jonction OBD II d'usine sous le tableau de bord ou le marchepied de manière à ne pas affecter le déploiement des airbags en cas d'accident.

11. Veillez à réinstaller toutes les garnitures du véhicule éventuellement retirées au cours des étapes précédentes de l'installation.

## **Les étapes suivantes ne concernent que l'installation de la caméra arrière facultative.**

12. À l'aide des techniques mentionnées précédemment, rentrez et acheminez le câble dans la garniture de toit depuis la caméra avant jusqu'à la position de montage de la caméra arrière. Le câble est muni d'une étiquette indiquant quel côté doit être acheminé vers l'avant du véhicule. Voir les figures A à D pour plus de précisions. *REMARQUE : Lors de l'acheminement des câbles à proximité des airbags rideaux, veillez à les acheminer de manière à ce qu'ils n'affectent pas le déploiement des airbags en cas d'accident.*

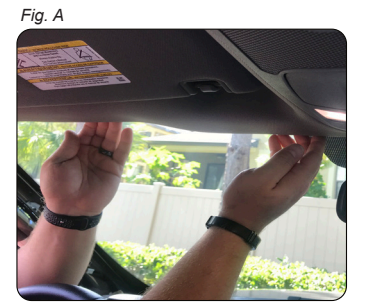

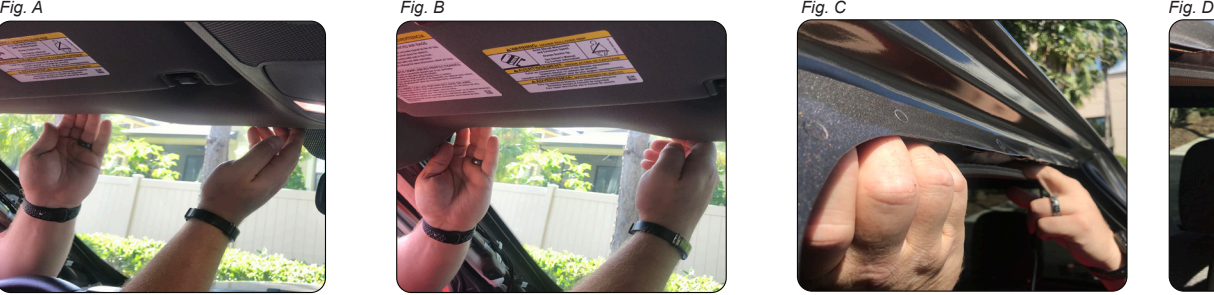

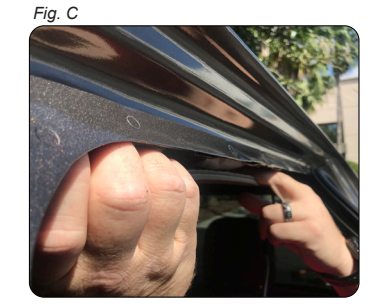

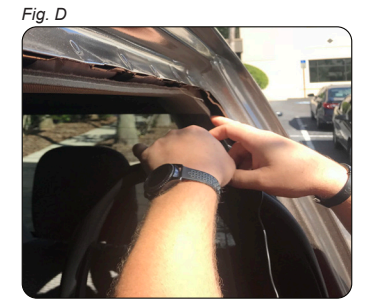

13. Nettoyez et essuyez la zone de montage à l'aide d'un tampon imbibé d'alcool avant d'installer la caméra. Fixez la caméra sur la vitre arrière à l'aide de l'adhésif fourni sur la caméra. Veillez à ne pas installer la caméra à un endroit qui pourrait gêner la visibilité au niveau du rétroviseur. Une connexion à la caméra de tableau de bord à l'aide de l'application pour smartphone Thinkware peut être nécessaire pour vérifier que l'image est à l'endroit et que l'ensemble de l'arrière du véhicule est dans le cadre. Voir les figures E et F pour plus de précisions.

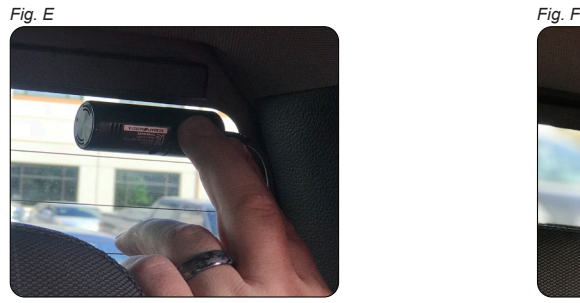

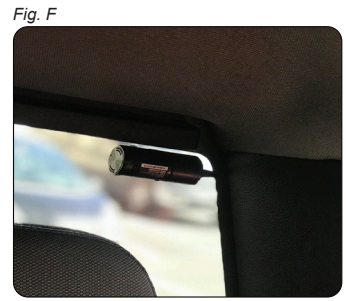

14. Veillez à réinstaller toutes les garnitures du véhicule éventuellement retirées au cours des étapes d'installation précédentes.

#### Page 4 sur 4

Pour toute assistance, veuillez contacter Echomaster à l'adresse fordsupport@echomaster.com ou appeler le (866) 766-2267.